# **Packet Tracer : configuration d'une route statique flottante**

### **Topologie**

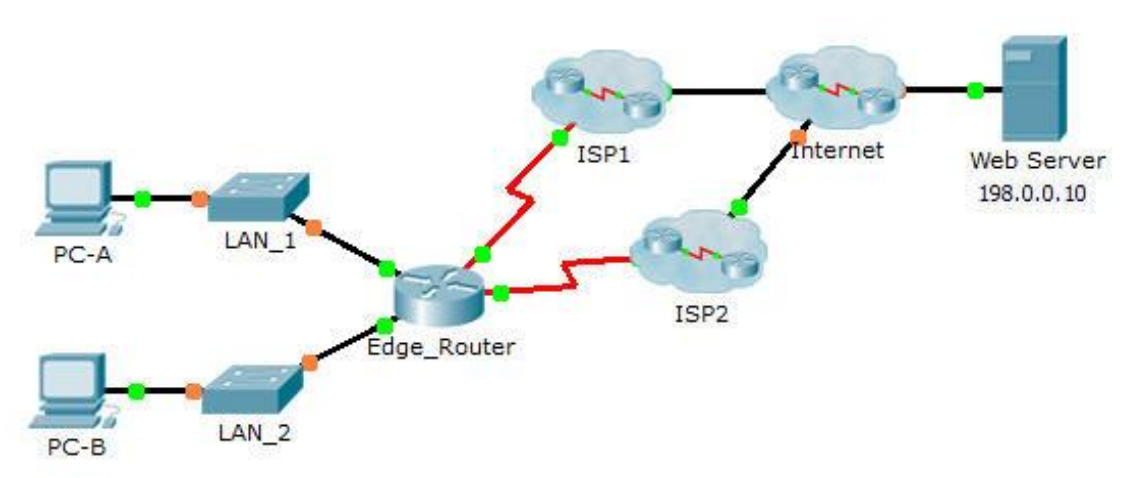

### **Objectifs**

**Partie 1 : configuration d'une route statique flottante**

**Partie 2 : test de basculement vers la route de secours**

### **Contexte**

Dans cet exercice, vous allez configurer une route statique flottante qui est utilisée comme route de secours. Cette route a une distance administrative configurée manuellement supérieure à celle de la route principale et qui, par conséquent, ne figurera pas dans la table de routage tant que la route principale n'aura pas échoué. Vous testerez le basculement vers la route de secours, puis rétablirez la connectivité avec la route principale.

## **Partie 1 : Configuration d'une route statique flottante**

#### **Étape 1 : Configurez une route statique par défaut connectée directement.**

- a. Configurez une route statique par défaut connectée directement entre **Edge\_Router** et Internet. La route principale par défaut doit traverser **FAI1**.
- b. Affichez le contenu de la table de routage. Vérifiez que la route par défaut est visible dans la table de routage.
- c. Quelle commande est utilisée pour tracer un chemin d'un PC à une destination ?

Depuis **PC-A**, tracez la route vers **Web Server**. La route doit démarrer à la passerelle par défaut 192.168.10.1 et passer par l'adresse 10.10.10.1. Si ce n'est pas le cas, vérifiez votre configuration de route statique par défaut.

#### **Étape 2 : Configurez une route statique flottante.**

- a. Quelle est la distance administrative d'une route statique ?
- b. Configurez une route statique flottante par défaut reliée directement avec une distance administrative de 5. La route doit pointer sur **ISP2**.
- c. Affichez la configuration en cours et vérifiez que la route statique flottante par défaut est présente, ainsi que la route statique par défaut.
- d. Affichez le contenu de la table de routage. La route statique flottante est-elle visible dans la table de routage ?

## **Partie 2 : Test de basculement vers la route de secours**

- a. Sur **Edge\_Router**, désactivez via un accès administratif l'interface de sortie de la route principale.
- b. Vérifiez que la route par de secours est désormais visible dans la table de routage.
- c. Tracez la route entre **PC-A** et **Web Server**.

La route de secours a-t-elle fonctionné? Si ce n'est pas le cas, attendez encore quelques secondes pour la convergence, puis testez à nouveau. Si la route de secours ne fonctionne toujours pas, étudiez votre configuration de route statique flottante.

- d. Restaurez la connectivité avec la route principale.
- e. Tracez la route entre **PC-A** et **Web Server** pour vous assurer que la route principale est restaurée.

#### **Suggestion de barème de notation**

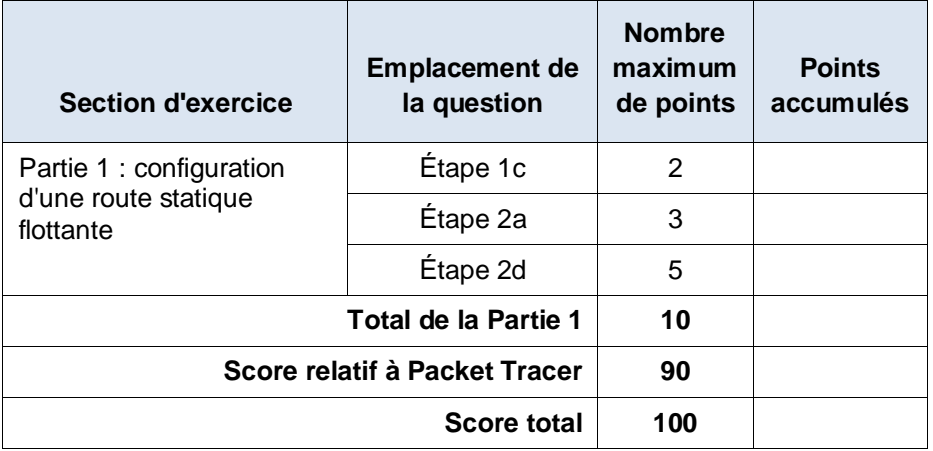